# HP Insight Software 6.2 Getting Started Guide

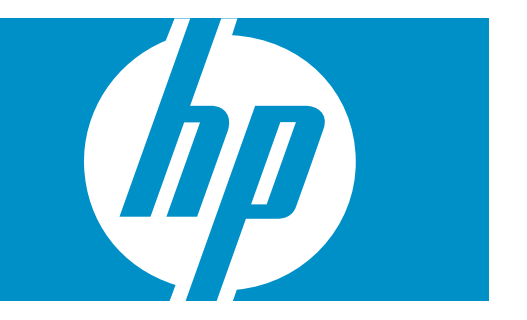

HP Part Number: 591621-002 Published: October 2010 Edition: 1

#### © Copyright 2010 Hewlett-Packard Development Company, L.P.

Confidential computer software. Valid license from HP required for possession, use or copying. Consistent with FAR 12.211 and 12.212, Commercial Computer Software, Computer Software Documentation, and Technical Data for Commercial Items are licensed to the U.S. Government under vendor's standard commercial license.

The information contained herein is subject to change without notice. The only warranties for HP products and services are set forth in the express warranty statements accompanying such products and services. Nothing herein should be construed as constituting an additional warranty. HP shall not be liable for technical or editorial errors or omissions contained herein.

#### Acknowledgments

Microsoft® and Windows® are U.S. registered trademarks of Microsoft Corporation.

#### **Warranty**

HP will replace defective delivery media for a period of 90 days from the date of purchase. This warranty applies to all Insight software products.

# Table of Contents

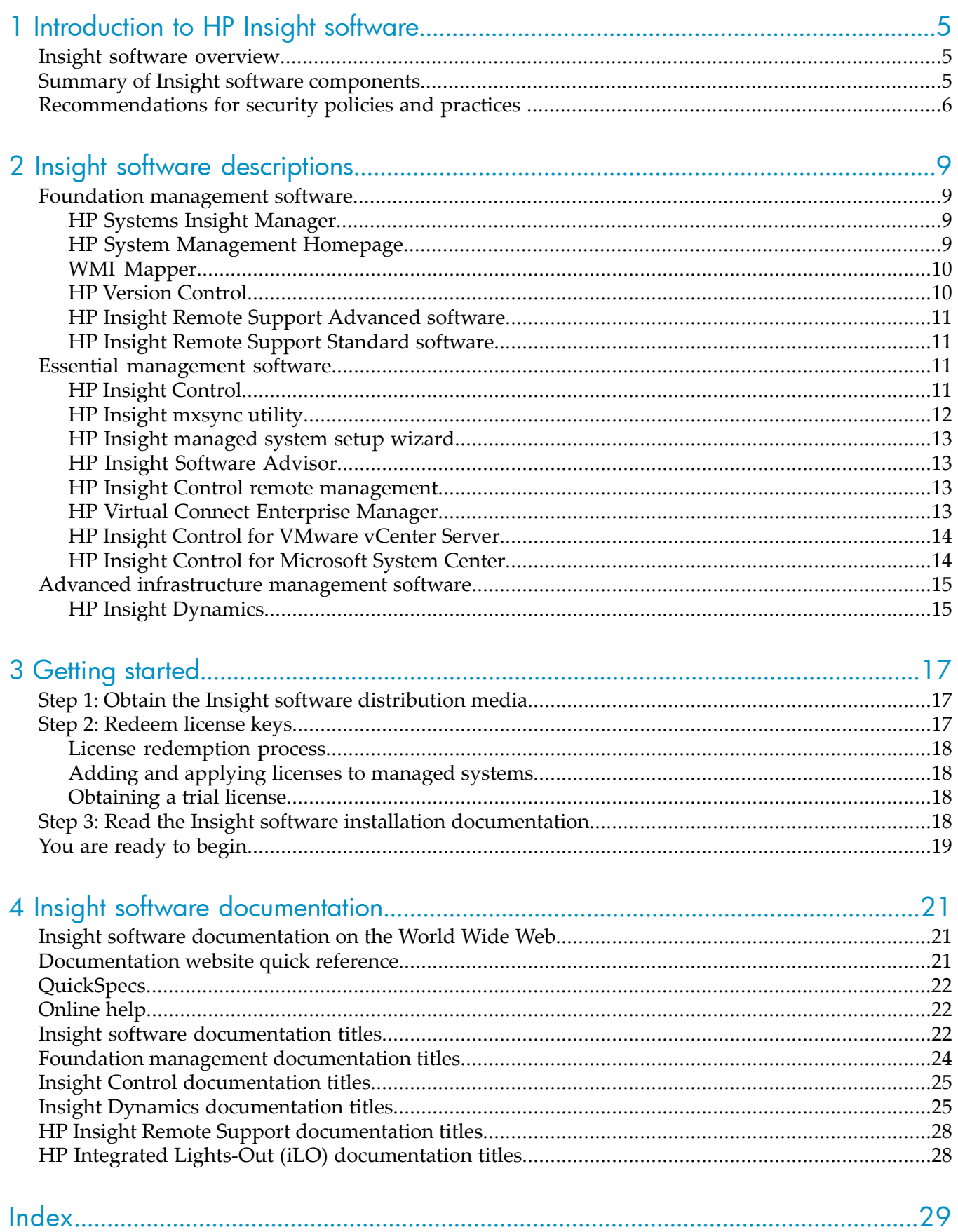

# <span id="page-4-0"></span>1 Introduction to HP Insight software

This chapter provides an overview of HP Insight software and summarizes the software that is delivered on the Insight software distribution media.

Subsequent chapters in this document provide the following information:

- Descriptions of the Insight software components to help you decide which software offers the features you need to efficiently run and manage your hardware environment
- How to get started with Insight software by obtaining the distribution media, redeeming license keys , and obtaining and using the Insight software installation documentation
- <span id="page-4-1"></span>• Descriptions of all titles in the Insight software documentation set as well how to view or download the documentation from the Internet

### Insight software overview

<span id="page-4-3"></span>To help you create the best-run server infrastructures, HP developed Insight software, a complementary set of software components that enable you to efficiently manage and monitor your HP ProLiant and HP BladeSystem hardware infrastructure.

Insight software manages servers running supported versions of Windows, Linux, or HP-UX operating systems, as well as those running hypervisor technologies from vendors such as HP, VMware, Microsoft, and Citrix.

Insight software components are designed to address the most difficult issues encountered by IT organizations: cost, time, energy, and change. With flexible and integrated software that unifies the management of hardware resources and scales to businesses of all sizes, Insight software enables you to:

- Take control of your time by simplifying management of HP ProLiant and HP BladeSystem infrastructures
- <span id="page-4-2"></span>Reduce risk by identifying and resolving issues faster
- Drive business growth through flexible infrastructure deployment and optimization
- <span id="page-4-4"></span>Lower cost through more efficient use of staff and facilities

## Summary of Insight software components

Insight software components are grouped into several categories. Within each category are software components and features that have been integrated to work together to provide comprehensive management capabilities for your server infrastructure and continuous analysis and optimization of your server environment.

[Table](#page-5-1) 1-1 lists the software distributed on Insight Software DVD #1 or ISO #1.

#### <span id="page-5-1"></span>Table 1-1 Software delivered on DVD #1 or ISO #1

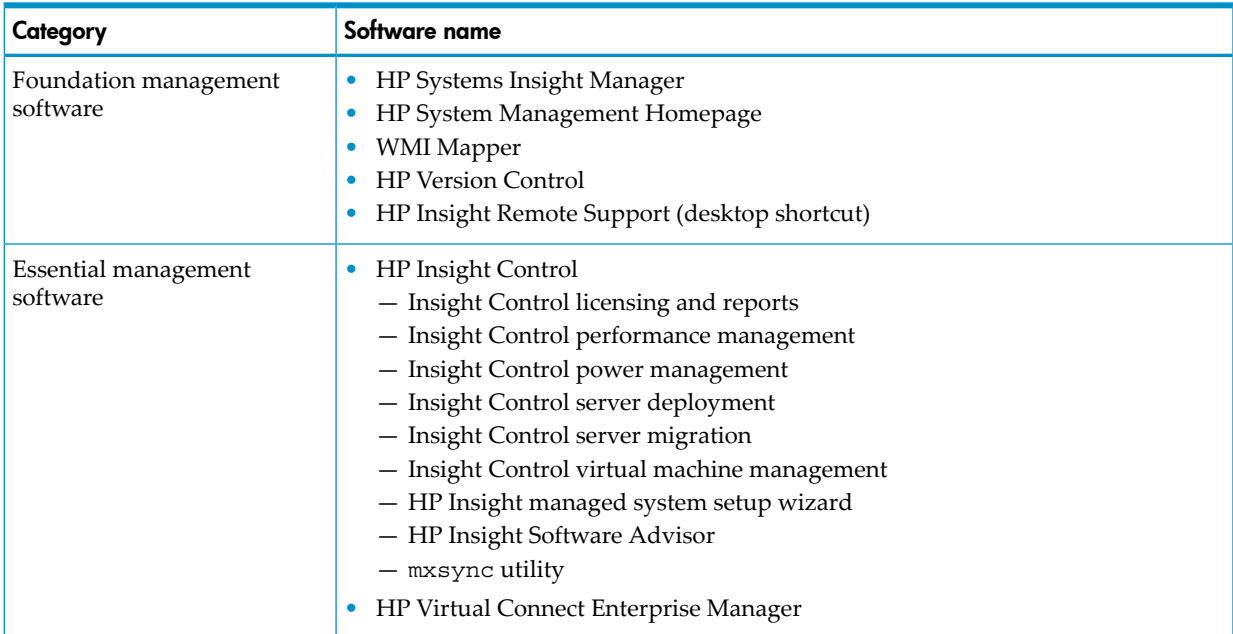

<span id="page-5-2"></span>[Table](#page-5-2) 1-2 lists the HP Insight Dynamics advanced infrastructure management software that is delivered on Insight Software DVD #2 or in ISO #2.

#### Table 1-2 Software delivered on DVD #2 or ISO #2

<span id="page-5-0"></span>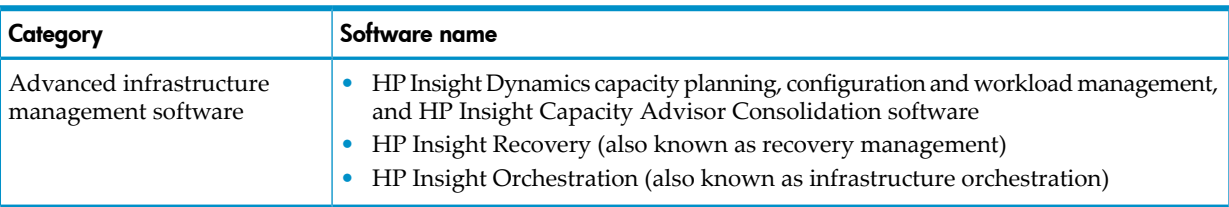

## <span id="page-5-4"></span>Recommendations for security policies and practices

<span id="page-5-3"></span>The Insight software solution is designed for deployment in an Intranet environment.

The *HP Systems Insight Manager User Guide* describes communication between entities that help you design and configure your environment to ensure the maximum level of security, including deciding where firewalls are needed and which ports must remain open for management traffic.

Most security policies and practices in a traditional environment are applicable in a virtualized environment. However, in a virtualized environment, these policies might require modifications and additions.

The following security practices are recommended by HP in a virtualized environment. This is only a partial list because differing security policies and implementation practices make it difficult to provide a complete and definitive list. However, these recommendations are a good starting point:

- Use a separate management network. For security and performance reasons, HP recommends:
	- Establishing a private management network separate from the data network
	- Granting access to the management network only to administrators
	- Using a firewall to restrict traffic into the management network
- Eliminate or disable non-essential services. Configure all host systems, management systems, and network devices so that non-essential services are either eliminated or disabled, including networking ports when not in use. This can significantly reduce the number of attack vectors in your environment.
- Ensure that a process is in place to periodically check for and install patches for all software in your environment.
- <span id="page-6-4"></span>• Address the use of virtualization in your corporate security policy and processes. For example:
	- Educate administrators about changes to their roles and responsibilities in a virtual environment.
	- If an Intrusion Detection System (IDS) is being used in your environment, ensure that the IDS solution has visibility into network traffic in the virtual switch (within a hypervisor).
	- Mitigate potential sniffing of VLAN traffic by turning off promiscuous mode in the hypervisor and by encrypting traffic flowing over the VLAN.

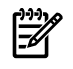

NOTE: In many cases, if promiscuous mode is disabled in the hypervisor, it cannot be used on a VM guest (the guest can enable it, but it will not be functional).

- <span id="page-6-0"></span>• Maintain zones of trust (DMZ separate from production machines).
- Clearly define administrative roles and responsibilities (host administrator, network administrator, and virtualization administrator). Use the Systems Insight Manager toolbox and Virtual Connect role capabilities to distinguish these roles.
- <span id="page-6-1"></span>• Achieve a higher level of security for components that are delivered with certificates signed by the provider (for instance Systems Insight Manager and System Management Homepage), by populating them with trusted certificates at deployment time.
- <span id="page-6-3"></span>• Implement directory services. Directory services enable a consistent authentication and authorization process throughout the environment. You can also use directories forrole-based access control.
- Do not use local accounts. However, if you use local accounts, HP recommends that you periodically change the passwords as follows:
	- Change default passwords immediately to a more relevant and secure password
	- Change management device passwords with the same frequency and according to the same guidelines as server administrative passwords
	- Choose passwords that include at least three of these four characteristics: numeric characters, special characters, lowercase characters, and uppercase characters
- <span id="page-6-5"></span><span id="page-6-2"></span>• Protect SNMP traffic. Although only read-only access through SNMP is used by the Insight software components, HP recommends that administrators reset the community strings according to the same guidelines as administrative passwords. HP also recommends that administrators set firewalls or routers to accept only specific source and destination addresses. If SNMP is not desired, administrators disable this feature at the host. Administrators can also disable the iLO SNMP pass-through.
- <span id="page-6-6"></span>Use WBEM, when available, because it provides a greater degree of security than SNMP.

See the following sources for more information about security in Insight software:

- *Managing HP servers through firewalls with Insight software 6.0 or greater* white paper: <http://h20000.www2.hp.com/bc/docs/support/SupportManual/c02112422/c02112422.pdf>
- *Secure Shell (SSH) in HP SIM* white paper: <http://h20000.www2.hp.com/bc/docs/support/SupportManual/c01651751/C01651751.pdf>
- *HP Systems Insight Manager User Guide*: <http://www.hp.com/go/foundationmgmt/docs>

# <span id="page-8-0"></span>2 Insight software descriptions

<span id="page-8-5"></span><span id="page-8-1"></span>This chapter provides descriptions of the software components delivered on the Insight software distribution media, organized by software category.

### <span id="page-8-2"></span>Foundation management software

### HP Systems Insight Manager

<span id="page-8-4"></span>HP Systems Insight Manager is the underlying foundation of the Insight software components. Insight software is installed on the Systems Insight Manager Central Management Server(CMS), the primary management console which runs Microsoft Windows. Systems Insight Manager is the clear choice for managing HP servers and storage by being the easiest, simplest, and least expensive way for HP system administrators to maximize system uptime and health.

Systems Insight Manager provides foundational management services that include device discovery and identification, notification of important events and alerts, health monitoring, inventory data collection, software version control, and reporting. Systems Insight Manager is built on industry standards and is extensible with value-added essential Insight management software as well as custom application and scripts to meet individual management needs.

Systems Insight Manager is the cornerstone of the HP strategy to provide unified server and storage management, maximize system uptime, reduce total cost of ownership, and provide powerful monitoring and control of your HP hardware environment.

Systems Insight Manager automatically discovers, identifies, and manages all of your HP ProLiant, Integrity, and HP 9000 servers, HP BladeSystem enclosures, HP ProCurve switches, and MSA, EVA, and XP storage.

The Systems Insight Manager CMS, the server where you install Insight software, is the launching point for Systems Insight Manager tools and utilities. The Systems Insight Manager graphical user interface also serves as the central integration point for all Insight software components; most Insight software components and features can be launched directly from the Systems Insight Manager GUI.

Systems Insight Manager enables you to maximize system uptime and system health by:

- Isolating potential and actual fault conditions before they result in unplanned server downtime.
- Monitoring all critical server and storage subsystems
- Delivering email or pager notification of important events to your IT staff
- Enabling you to create customized views of managed devices by location, business unit, or device role. The summary status associated with each device group helps systems administrators quickly identify areas within the IT environment that require attention.
- <span id="page-8-6"></span><span id="page-8-3"></span>• Providing warranty and contract information through the HP Insight Remote Support Advanced functionality, which is described in "HP Insight Remote Support [Advanced](#page-10-0) [software"](#page-10-0) (page 11)
- Easily integrates with Insight Control and Insight Dynamics

#### HP System Management Homepage

HP System Management Homepage is a web-based interface that consolidates and simplifies single-system management for HP servers running Linux and Windows operating systems. System Management Homepage provides a common, easy-to-use interface to proactively manage individual servers by aggregating data from HP web-based agents and management utilities and displaying the in-depth hardware faults, status, performance data, system thresholds, diagnostics, and software version control information.

System Management Homepage consolidates system management data for a single-server, which differs from Systems Insight Manager which offers a multi-server view of system management data.

For HP ProLiant and Integrity servers, System Management Homepage enables direct access to the system health and in-depth configuration information through Insight Management Agents. For ProLiant servers, System Management Homepage is installed as a part of the ProLiant Support Pack (PSP) on the SmartStart CD or from the ProLiant Software Update CD. For Integrity servers, System Management Homepage is installed as a part of the Integrity Support Pack (ISP) or from the Integrity Management DVD.

Features offered by the System Management Homepage include:

- Enhanced security and streamlined operations for Windows and Linux servers
- Browser access using OS-based SSL secure authentication
- Common HTTP service for HP Insight Management Agents and utilities for reduced complexity and system resource requirements
- Simplified architecture for implementing HTTPs security and HP management updates
- Greater access control through NIC binding and advanced configuration features for individual and group users
- <span id="page-9-0"></span>• Broad operating system and browser support
- <span id="page-9-5"></span>• A command line interface (CLI) option for configuration

### WMI Mapper

<span id="page-9-2"></span><span id="page-9-1"></span>Windows Management Instrumentation (WMI) is the infrastructure for management data and operations on Windows-based operating systems. The WMI mapper converts WBEM queries into WMI and WMI responses into WBEM.

### HP Version Control

HP Version Control enables an IT administrator to quickly identify and update HP ProLiant and HP Integrity servers running out-of-date BIOS, drivers, and management agents. This saves time and increases efficiency by allowing administrators to update groups of systems remotely as opposed to updating individual servers from within the data center.

<span id="page-9-4"></span>HP Version Control delivers the HP Version Control Repository Manager and the HP Version Control Agent.

- The Version Control Repository Manager (VCRM) is an application within the System Management Homepage that manages the software repository, a folder that contains installable software components that can be parsed and accessed by the VCRM. The repository stores the software and firmware components installed on HP ProLiant servers on Windows and Linux platforms. By default, the VCRM is installed on the Systems Insight Manager CMS. The VCRM does not need to be in the same directory as the repository, but the VCRM and the repository must be on the same server. You can use the VCRM as a central point to define software baselines and to automate the installation and change management of HP software and firmware updates to production systems. The VCRM catalogs system software and firmware that is stored where the VCRM is installed. The software and firmware can be manually downloaded from <http://www.hp.com/servers/swdrivers> directly to the file system, or you can use the VCRM to automatically download software or manually upload software from any web client. The VCRM also enables you to create customized groupings of software, which can then serve as a system software baseline for the entire managed environment or a subset of your environment.
- <span id="page-9-3"></span>• The HP Version Control Agent (VCA) is an Insight management agent that is installed on a server to enable you to view the HP software and firmware that is installed on that server. The VCA can be configured to point to a repository being managed by the VCRM, enabling easy version comparison and software update from the repository to the server on which

the VCA is installed. The VCA provides version control and system update capabilities for a single HP server. The VCA determines server software status by comparing each component installed on the local system with the set of individual components or a specified HP ProLiant or Integrity Support Pack listed in the VCRM.

### <span id="page-10-0"></span>HP Insight Remote Support Advanced software

<span id="page-10-5"></span>HP Insight Remote Support Advanced software enhances Systems Insight Manager event monitoring capabilities by sending automatic hardware event notification securely to HP, including entitlement, acknowledgement and status returns. It extends the intelligent analysis and diagnosis of events, optimizing availability and reducing manual intervention. It is available at no extra cost for systems under warranty, HP Care Pack Service or an HP support contract obligation, and is required to enable the contract and warranty feature of Systems Insight Manager.

Insight Remote Support Advanced also enables HP to deliver higher levels of proactive support in line with HP Mission Critical Services support agreements.

Insight Remote Support Advanced is not bundled with the Insight software media. Selecting Insight Remote Support Advanced as part of the Insight software installation installs only a shortcut on the CMS desktop. The desktop shortcut points to the HP Software Depot where you can download the software:

<span id="page-10-6"></span><span id="page-10-1"></span>[https://h20392.www2.hp.com/portal/swdepot/](https://h20392.www2.hp.com/portal/swdepot/displayProductInfo.do?productNumber=RSADVANCED) [displayProductInfo.do?productNumber=RSADVANCED](https://h20392.www2.hp.com/portal/swdepot/displayProductInfo.do?productNumber=RSADVANCED)

### HP Insight Remote Support Standard software

HP Insight Remote Support Standard software provides a centralized, standalone remote monitoring solution targeted toward small network infrastructures (less than 100 devices). This includes intelligent event diagnosis and the automatic, secure submission of hardware event notifications to HP for small customer environments where the comprehensive functionality of Systems Insight Manager is not required. This technology has been optimized for environments with 1-50 servers and requires only a shared Windows ProLiant hosting device. It will support server and storage devices and is available at no extra cost as part of your warranty, HP Care Pack Service, or contractual support agreement with HP.

Insight Remote Support Standard is not bundled with the Insight software media. Selecting Insight Remote Support Standard as part of the Insight software installation installs only a shortcut on the CMS desktop. The desktop shortcut points to the HP Software Depot where you can download the software:

[https://h20392.www2.hp.com/portal/swdepot/](https://h20392.www2.hp.com/portal/swdepot/displayProductInfo.do?productNumber=RSSTANDARD) [displayProductInfo.do?productNumber=RSSTANDARD](https://h20392.www2.hp.com/portal/swdepot/displayProductInfo.do?productNumber=RSSTANDARD)

<span id="page-10-2"></span>NOTE: To compare the features offered by Insight Remote Support Advanced software and Insight Remote Support Standard software, see the following website:

<span id="page-10-4"></span><span id="page-10-3"></span><http://www.hp.com/go/insightremotesupport>

### Essential management software

### HP Insight Control

HP Insight Control is an integrated management solution for HP ProLiant servers, delivering essential management capabilities that include server deployment and migrations, health and performance monitoring, remote server management, power management, and virtual machine management.

Insight Control delivers the following features and functionality:

#### Insight Control licensing and reports

The licensing software is required to apply Insight Control licenses to any supported device. Installing this licensing software component is not optional.

The reports software adds enhanced Insight Control inventory reports that extend the reports shipped with Systems Insight Manager.

#### <span id="page-11-2"></span>Insight Control performance management

Insight Control performance management detects, analyzes, and explains hardware configuration issues and performance bottlenecks on HP ProLiant servers, virtual machines, and MSA shared storage. It provides the tools you need to receive proactive notification of building bottleneck conditions and to debug existing performance issues.

#### <span id="page-11-3"></span>Insight Control power management

Insight Control power management software helps IT administrators optimize use of data center power and cooling resources. It accurately measures maximum and average power consumption and airtemperature for select HP ProLiant and BladeSystem servers and allows IT administrators to establish power policies, including the option to establish power consumption limits, across user defined groups of systems.

#### <span id="page-11-4"></span>Insight Control server deployment

Insight Control server deployment is a ready-to-run out-of-the-box deployment solution for HP ProLiant and Integrity servers. Insight Control automates the process of server configuration and software deployment, enabling you to quickly and easily adapt to changing business demands by bringing servers to production quicker. Insight Control includes many powerful features, including configuration jobs for industry-standard leading operating systems and HP server support packs that include software drivers and management agents. Insight Control deploys Windows, Linux and VMware ESX operating systems to your managed systems.

#### <span id="page-11-5"></span>Insight Control server migration

<span id="page-11-6"></span>Insight Control provides an automated, accurate, and affordable way to migrate existing servers and their content to the latest HP BladeSystem or HP ProLiant server technologies or the latest virtualization platforms from VMware, Microsoft, and Citrix.

### Insight Control virtual machine management

Insight Control includes central management and control of VMware ESX, Microsoft Hyper-V, Xen on Red Hat Enterprise Linux (RHEL), Xen on SUSE Linux Enterprise Server (SLES), and Citrix XenServer virtual machines and offers the following capabilities:

- Host-to-virtual machine association
- Easy identification of virtual machines or host servers reaching high CPU, memory, or disk utilization levels
- Highly flexible move capabilities for moving VMs, including live moves (requires vMotion for VMware)
- <span id="page-11-0"></span>• Backup, template, and alternate host capabilities that enable restoration of virtual machines on any available host
- <span id="page-11-1"></span>• Ability to predict failures on VMware ESX and Microsoft Hyper-V host servers and relocate VM guests before the failure occurs

### HP Insight mxsync utility

If the CMS environment is lost or corrupted, it might be necessary to restore the environment from a backup copy. The purpose of the mxsync utility is to simplify resynchronization of the environment after the data has been restored. The utility analyzes the post-restore environment and performs the recommended corrective actions.

<span id="page-12-0"></span>The mxsync utility includes only Systems Insight Manager, Virtual Connect Enterprise Manager, and Insight Dynamics plug-ins.

### HP Insight managed system setup wizard

<span id="page-12-6"></span>The HP Insight managed system setup wizard is a Systems Insight Manager plug-in tool that simplifies configuring Insight software components for use on managed systems. Configuration tasks include assignment of licenses, agent deployment, and other configuration checks and actions. The wizard is especially useful to configure managed systems for use with HP Insight Dynamics components, but it can also be used to set up managed systems for Insight Control and Systems Insight Manager.

### <span id="page-12-1"></span>HP Insight Software Advisor

<span id="page-12-5"></span>The Insight Software Advisor analyzes and tests your current software and hardware environment to ensure that it meets installation criteria before you begin an installation or upgrade process. The results identify issues or deficiencies with the target server that would cause issues with HP Systems Insight Manager and its integrated Insight software components.

<span id="page-12-4"></span><span id="page-12-2"></span>However, you can install and run the Insight Software Advisor at any time after installation to provide diagnostic information on conditions that might affect the performance of Systems Insight Manager and any Insight software component.

#### HP Insight Control remote management

HP Insight Control remote management provides HP integrated Lights Out (iLO) Advanced and HP iLO Advanced for BladeSystem remote management.

HP iLO Advanced provides a no-installation, comprehensive Lights-Out remote management capability for HP ProLiant servers. Everything you can do if you are physically at the server you can do remotely with HP iLO Advanced regardless of server or operating system condition.

HP iLO Advanced capabilities include: graphical remote access (Virtual Keyboard, Video, and Mouse [KVM]), team collaboration, server boot and fault video footage, on-demand video record/playback, virtual media, and virtual folders, and more. With dramatic new performance improvements, HP iLO Advanced is more than a tool used for emergencies; it also helps with day-to-day routine administration, giving you a single-tool for remote management control.

Visit the following website to download the latest HP iLO firmware and obtain more information about HP iLO Advanced:

#### <http://www.hp.com/go/iLO>

HP iLO Advanced for BladeSystem provides a cost-effective upgrade to HP BladeSystem servers equipped with the iLO 2 management processor. Capabilities include: graphical remote access (Virtual KVM), team collaboration, server boot and fault video footage, on-demand video record/playback, virtual media and virtual folders. HP iLO Advanced for BladeSystem gives you a single-tool for remote management control.

<span id="page-12-7"></span><span id="page-12-3"></span>Visit the following website to download the latest HP iLO firmware and get more information about HP iLO Advanced for BladeSystem:

<http://www.hp.com/go/iLO>

### HP Virtual Connect Enterprise Manager

HP Virtual Connect Enterprise Manager(VCEM) centralizes network connections and workload mobility for thousands of HP BladeSystem servers that use HP Virtual Connect to access LANs, SANs and converged networks. VCEM enables organizations to increase productivity, respond faster to workload and infrastructure changes, and reduce operating costs. VCEM also provides <span id="page-13-0"></span>the foundation for physical server deployment and workload reprovisioning capabilities delivered with Insight Dynamics software.

### HP Insight Control for VMware vCenter Server

<span id="page-13-3"></span>If you have chosen a VMware vCenter Server as your primary console, you can install HP Insight Control for VMware vCenter Server, which adds several extensions to make the HP ProLiant management information available through the VMware vCenter Server console, enabling comprehensive monitoring, remote control, and power optimization directly from the vCenter console.

HP Insight Control for VMware vCenter Server provides powerful HP hardware management capabilities for virtualization administrators. It enables comprehensive monitoring, remote control, and power optimization directly from the vCenter console. In addition, Insight Control delivers robust deployment capabilities and is a key integration point for the broader portfolio of infrastructure management, service automation and IT operations solutions available from HP.

The VMware vCenter Server console enables you to:

- Receive pre-failure alerts when key hardware components and subsystems reach predefined thresholds. With this insight, you can proactively address potential hardware failures before they impact virtual machine performance
- Remotely manage and troubleshoot HP ProLiant and BladeSystem servers using HP Integrated Lights Out Advanced capabilities directly from the vCenter console
- Get the most out of your existing power envelope by comprehending and proactively managing power for hosts and pools of virtual machines across hosts

The Insight Control extensions for HP Insight Control for VMware vCenter Server are not included on the Insight software distribution media. You can download the extensions for HP Insight Control for VMware vCenter Server, along with installation instructions, from the following website:

#### <span id="page-13-1"></span><www.hp.com/go/insightupdates>

For more information and to obtain user documentation, see the following website:

<span id="page-13-2"></span><www.hp.com/go/icvcenter>

### HP Insight Control for Microsoft System Center

If you have chosen Microsoft System Center as your primary console rather than HP Systems Insight Manager, you can install Insight Control for Microsoft System Center which adds several extensions to make the HP ProLiant management information available through the System Center consoles and also adds monitoring, alerting, proactive virtual machine management, and ProLiant OS deployment and update capabilities to the System Center consoles.

Insight Control for Microsoft System Center enables you to optimize deployment, virtualization, and configuration of your HP servers being managed by Microsoft System Center from almost anywhere. Insight Control for Microsoft System Center delivers Operating System Deployment (OSD) capability, Performance and Resource Optimization (PRO), enhanced inventory, the HP Server Updates Catalog, and HP ProLiant and BladeSystem management packs for System Center Operations Manager.

Insight Control for Microsoft System Center is ideal for enterprise data centers that depend on an HP ProLiant and BladeSystem infrastructure managed by Microsoft System Center because it:

• Brings the native manageability of HP hardware to System Center environments with deep insight into ProLiant and BladeSystem hardware

- Prevents problems from occurring by proactively monitoring and managing the health of ProLiant servers and BladeSystem enclosures and intelligently responding to hardware events
- Quickly and reliably deploys bare metal servers, including pre-deployment hardware and BIOS configuration, and post-OS driver and agent installation and updates
- Reduces unplanned downtime by proactively automating movement of virtual machines based upon pre-failure hardware alerts

The Insight Control for Microsoft System Center is licensed as part of Insight Control, but it is not included on the Insight software distribution media.

You can download the software, along with installation instructions, from the following website:

#### <www.hp.com/go/insightupdates>

<span id="page-14-0"></span>For more information about Insight Control for Microsoft System Center, see the following: <www.hp.com/go/icsc>

## <span id="page-14-1"></span>Advanced infrastructure management software

### HP Insight Dynamics

<span id="page-14-2"></span>The components of Insight Dynamics analyze and optimize your adaptive infrastructure to accelerate complex IT projects and simplify daily operations. Insight Dynamics software supports select HP ProLiant servers, HP Integrity servers, and non-HP servers (x86).

For more information about Insight Dynamics software, see the following website:

<http://www.hp.com/go/insightdynamics>

<span id="page-14-5"></span>The Insight Dynamics features are integrated into the Systems Insight Manager GUI.

#### Virtualization Manager

The Virtualization Manager component of Insight Dynamics visualizes physical and virtual infrastructure for HP ProLiant, BladeSystem, and Integrity servers and allows you, through logical server management, to manage physical and virtual servers in the same way. A logical server is a set of configuration information that you create, activate, and move across physical and virtual machines. It contains the logical server definition and description, including the server compute resources and the server connections to storage fabric and networks.

#### Configuration Management

Visualizes physical and virtual infrastructure for ProLiant, BladeSystem, and Integrity servers and allows you to manage physical and virtual servers in the same way.

<span id="page-14-3"></span>Configuration management also includes support for Storage Provisioning Manager, which improves the storage provisioning process between the SAN administrator and the server administrator.

### HP Insight Capacity Advisor

<span id="page-14-4"></span>Use HP Insight Capacity Advisor to understand resource use and to plan for changes in server capacity and power demand. With the usage data collected by Capacity Advisor, and using its automated Smart Solver technology, you can quickly evaluate potential solutions for server consolidation and rebalancing of existing workloads on virtual and physical servers.

#### HP Insight Orchestration

HP Insight Orchestration (also known as infrastructure orchestration) enables rapid and consistent infrastructure provisioning. It uses a drag-and-drop visual design tool to easily design simple or complex infrastructure templates that are composed of physical and virtual servers, storage, and network resources. It automatically provisions from a library of templates through a

web-based self-service portal. It integrates with existing tools and processes including HP software Server Administrator Automation. Infrastructure orchestration uses an included workflow automation engine powered by HP Operations Orchestration.

HP Operations Orchestration (OO) is a system for creating automated procedures called Ops flows and making them available to IT personnel. Ops flows are made up of operations that each perform a specific action to maintain, diagnose, and repair a server.

#### <span id="page-15-2"></span>HP Insight Recovery

HP Insight Recovery (also known as recovery management) provides for automated disaster recovery of both physical and virtual logical server environments and now supports physical to virtual failover (and back). With a simple mouse click, it transfers application environments, running on HP BladeSystem or in virtual machines, to a remote recovery site. It utilizes the data replication capabilities of HP storage environments to ensure that application data is transitioned to the recovery location with the overall transition measured in minutes, not days. Insight Recovery is supported only on HP ProLiant servers.

#### <span id="page-15-3"></span><span id="page-15-0"></span>HP Insight Global Workload Manager

HP Insight Global Workload Manager for HP Integrity servers is an easy-to-use, multi-system workload management tool to automatically move resources based on business priorities.

#### <span id="page-15-1"></span>HP Insight Capacity Advisor Consolidation

HP provides the HP Insight Capacity Advisor Consolidation software specifically to address the need to understand resource utilization on servers that are targeted for consolidation onto other systems. Such servers often will not be running Insight Dynamics. Yet, being able to use the Capacity Advisor planning facilities can greatly reduce the amount of time needed to plan a consolidation effort.

The HP Insight Capacity Advisor Consolidation software provides you with a limited license to obtain data for use in Capacity Advisor scenarios. For six months from the time the license is locked into its assignment to a server, you can collect data to use in your consolidation planning scenarios within Capacity Advisor.

# <span id="page-16-0"></span>3 Getting started

<span id="page-16-1"></span>This chapter describes how to obtain the Insight software distribution media and the installation documentation, describes the Insight software licensing model, and how to redeem your license keys.

## Step 1: Obtain the Insight software distribution media

<span id="page-16-3"></span>Insight software is distributed in a physical media kit or as downloadable ISO images from the HP Software Depot.

The Insight software physical media kit consists of:

- **HP Insight Software DVD #1**, which contains the Insight software Integrated Installer installation application and Systems Insight Manager, Insight Control, and the Virtual Connect Enterprise Manager software.
- **HP Insight Software DVD #2**, which is used in conjunction with HP Insight Software DVD #1 and contains Insight Dynamics and Insight Capacity Advisor Consolidation software.

### <span id="page-16-4"></span>Distribution media sources

You can obtain the Insight software distribution media through the following sources:

- Your HP sales representative
- <span id="page-16-5"></span>An HP authorized reseller
- Purchasing an HP c-Class BladeSystem Enclosure
- Downloading the ISO images from the HP Software Depot: <http://www.software.hp.com>
- Downloading a trial version from: <http://www.hp.com/go/tryinsightsoftware>

### Downloading software extensions to Insight Control

The following extensions to Insight Control are not included in the physical media kit:

- **HP Insight Control for Microsoft System Center** provides extensions to Insight Control to enable use in Microsoft System Center environments.
- **HP Insight Control for VMware vCenter Server** provides extensions to Insight Control to enable integration with VMware vCenter Server.

<span id="page-16-2"></span>These products are distributed as downloadable ISO images on the HP Insight software DVD Downloads and References website:

<span id="page-16-6"></span><http://www.hp.com/go/insightupdates>

### Step 2: Redeem license keys

When you purchase Insight software from an HP representative or through an authorized reseller, you receive a license entitlement certificate that describes how to retrieve your Insight software license keys.

A license is required on every physical server you want to manage and monitor with Insight software. You are not required to apply a license to the Systems Insight Manager CMS unless you want to monitor and manage the CMS with Insight software.

Each of the following Insight software components requires a separate license.

Insight Control

The license redemption process for Insight Control generates separate license keys for the following:

— Server migration, virtual machine management, power management, and performance management

- Server deployment (license file)
- HP iLO Advanced or HP iLO Advanced for BladeSystem
- Insight Dynamics
- <span id="page-17-0"></span>• Virtual Connect Enterprise Manager

#### License redemption process

<span id="page-17-6"></span>The license entitlement certificate directs you to the HP License Key Delivery Service website, which contains the information you need to redeem your license activation key or keys either online or through a fax:

#### <http://www.webware.hp.com>

The electronic redemption process enables you to easily manage your license activation keys. You can store or share license activation keys electronically, which not only supports an environment-friendly approach, but also offers you the convenience of not having to-file away or discard-confidential paper licenses. And when necessary, you can still choose to print your license activation keys.

<span id="page-17-1"></span>The electronic redemption process also enables HP to automatically register you for Software Technical Support and Update Services (if they are included in the product you purchased), eliminating one extra step for you.

### Adding and applying licenses to managed systems

After the Insight software installation process, you will use either the Insight managed system setup wizard or the Systems Insight Manager license manager to add and apply the license keys to your managed systems.

**NOTE:** You cannot use the Insight managed system setup wizard to license Insight Control server deployment software. You must use the Systems Insight Manager license manager feature.

<span id="page-17-2"></span>Licensing instructions are also contained in the respective user guides for all Insight software components as well as at the following website:

<span id="page-17-4"></span><www.hp.com/go/insightlicense>

#### Obtaining a trial license

The **Click here to register** button on the Infrastructure software evaluation download center website provides the means for you to register and download a trial evaluation of Insight software components:

<http://www.hp.com/go/tryinsightsoftware>

<span id="page-17-3"></span>When you register for the trial evaluation, you receive a trial license key that enables you to test and evaluate the software for a 60–day time period on a limited number of managed systems.

<span id="page-17-5"></span>When the evaluation period expires, you must purchase additional licenses from HP if you want to continue using the software.

## Step 3: Read the Insight software installation documentation

The Insight software installation documentation is where you begin your user experience with Insight software. The installation documentation provides an overview of Insight software components, preinstallation data gathering that needs to be done, supported hardware and software configurations, and step-by-step installation instructions.

To download to your computer or to view the Insight software installation documentation:

- Open a browser to the Insight software Information Library, which provides the most complete and up-to-date documentation set: <http://www.hp.com/go/insightsoftware/docs>
- Click the **Documentation** tab on the startup screen of the Installer user interface

Each installation document in the Insight software documentation set has been developed with a clear purpose and focus. Thus, to ensure a successful installation, it is important that you become familiar with and use the installation documents in the order defined in [Table](#page-18-1) 3-1. See Table 4-3 [\(page](#page-21-3) 22) for a description of these documents and how to use them.

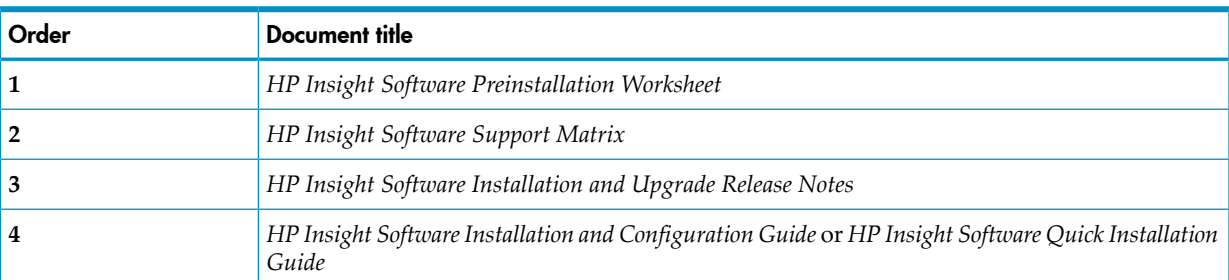

#### <span id="page-18-1"></span>Table 3-1 Insight software installation documentation sequence of use

<span id="page-18-0"></span>See Chapter 4 "Insight software [documentation"](#page-20-0) for a description of all documents in the Insight software documentation set.

### You are ready to begin

As soon as you have in your possession the Insight software distribution media and have redeemed your license keys, use the Insight software installation documentation to begin installing or upgrading Insight software.

# <span id="page-20-0"></span>4 Insight software documentation

<span id="page-20-4"></span>This chapter provides links to the Insight software information library and other websites where you can view or download PDF versions of the Insight software user documentation. This chapter also describes the contents of all Insight software manuals so that you know where to find the information you need.

## <span id="page-20-1"></span>Insight software documentation on the World Wide Web

Insight software user documentation is delivered on the World Wide Web rather than on physical media, which offers HP the flexibility to update and republish the documentation whenever it is required. HP is committed to making the most up-to-date information available to you as soon as documentation changes are known, and delivering documentation online enables HP to do that.

The primary launch point for the Insight software US English language information library is: <http://www.hp.com/go/insightsoftware/docs>

HP recommends that you bookmark this web address because it provides one point of access to the user documentation associated with all Insight software components.

<span id="page-20-3"></span>Documents are revised depending on the new and changed features introduced in a release. Thus, any given document might not be revised for every release. However, the Insight software information library provides the most complete set and up-to-date version of every document.

<span id="page-20-2"></span>For documentation in languages other than US English and older versions of Insight software documents, the information library redirects you to the appropriate pages in the HP Business Support Center website:

<http://www.hp.com/go/bizsupport>

### Documentation website quick reference

#### Table 4-1 Links to documentation websites

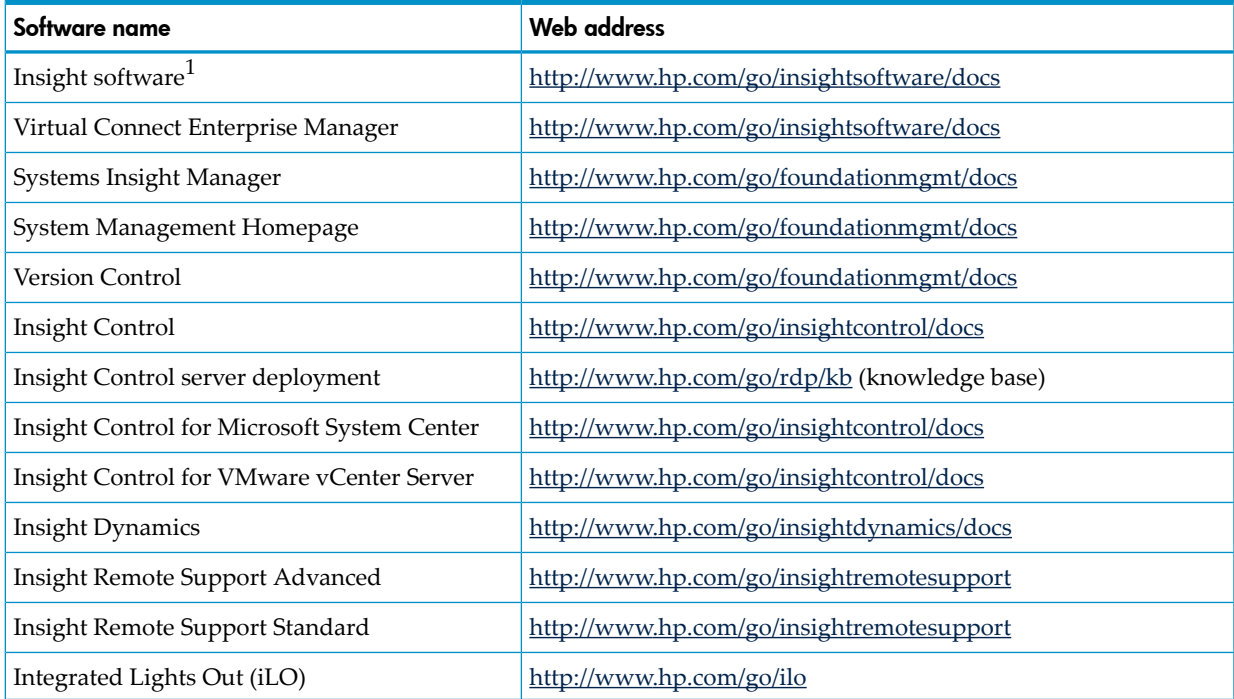

1 Insight software installation documentation is also shipped on Insight Software DVD #1 and is accessible from the **Documentation** tab on the start-up screen of the Installer.

# **QuickSpecs**

<span id="page-21-5"></span><span id="page-21-0"></span>*QuickSpecs* provide product specifications, hardware requirements, software requirements, software licensing information, service and support information, and warranty information.

<span id="page-21-6"></span><span id="page-21-4"></span>[Table](#page-21-4) 4-2 provides links to the *QuickSpecs* for Insight software components.

#### Table 4-2 Quick reference to QuickSpecs

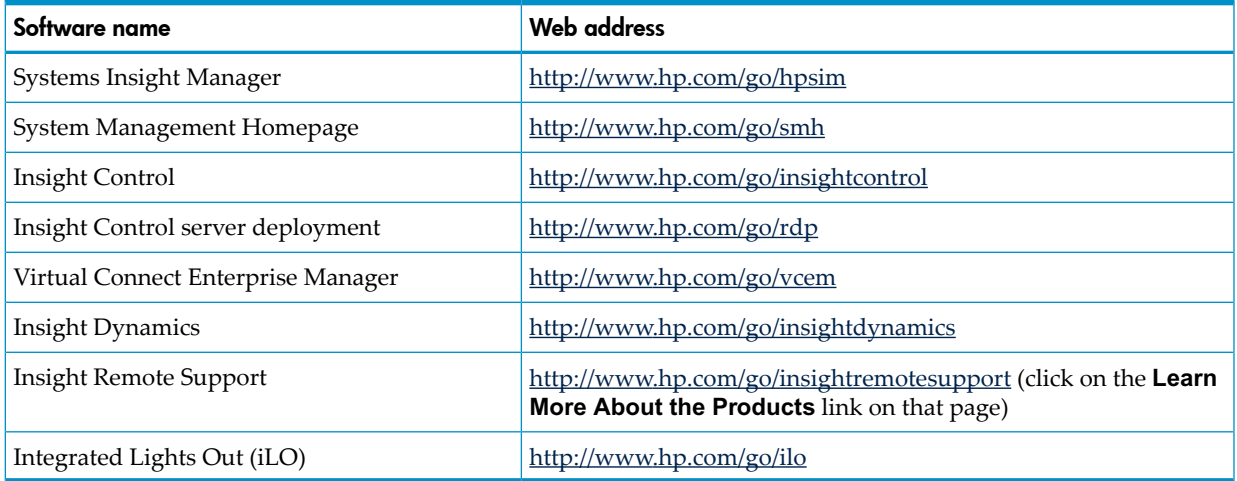

# <span id="page-21-1"></span>Online help

<span id="page-21-2"></span>Online help is available on all Insight software GUI screens. To view the online help, click the help question mark (**?**) in the upper right hand corner of a screen.

# Insight software documentation titles

#### <span id="page-21-3"></span>**Insight software information library:** <http://www.hp.com/go/insightsoftware/docs>

#### Table 4-3 Insight software documentation titles

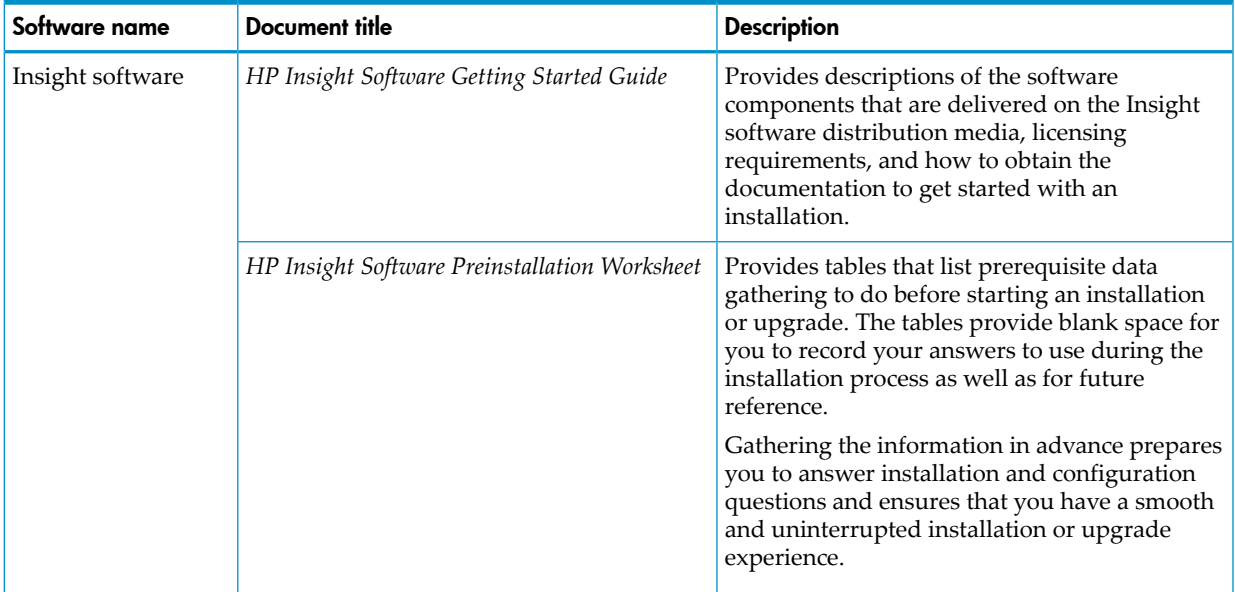

| Software name                                          | Document title                                                | <b>Description</b>                                                                                                    |
|--------------------------------------------------------|---------------------------------------------------------------|----------------------------------------------------------------------------------------------------|
|                                                        | HP Insight Software Support Matrix                            | Provides the hardware, firmware, and software<br>requirements for the CMS and managed<br>systems.                                                                                                    |
|                                                        |                                                               | HP recommends that you read the support<br>matrix before you begin an installation to ensure<br>that the CMS, the servers you want to manage,<br>and all other required software meets the<br>minimum requirements for Insight software.                                                                                             |
|                                                        | HP Insight Software Installation and Upgrade<br>Release Notes | Describes the current release, lists known issues<br>and corrective actions, and provides late<br>breaking information about installing or<br>upgrading Insight software that is not<br>documented elsewhere.                                                                                                    |
|                                                        |                                                               | The information contained in the release notes<br>might affect the installation, upgrade, or<br>configuration of one or more Insight software<br>components, so it is important to read this<br>document before you begin.                                                                                                    |
|                                                        | HP Insight Software Installation and<br>Configuration Guide   | Provides a detailed cookbook of step by step<br>installation and configuration instructions.<br>This document describes how to start the<br>installation and how to answer installation and                                                                                                    |
|                                                        |                                                               | configuration questions that are presented by<br>every screen in the installation wizard.                                                                                                    |
|                                                        |                                                               | This document also provides instructions for<br>completing post-installation configuration tasks<br>of all Insight software components to get the<br>CMS and managed systems up and running and<br>providing useful management and monitoring<br>data to you.                                                                        |
|                                                        |                                                               | This document is intended for anyone who is<br>installing Insight software.                                                                                                    |
|                                                        | HP Insight Software Quick Installation Guide                  | Provides a set of condensed installation,<br>upgrade, and configuration steps. The target<br>audience is anyone who does not need or want<br>specific details about the installation or<br>configuration process.                                                                                                    |
|                                                        |                                                               | See the HP Insight Software Installation and<br>Configuration Guide or the online help if you need<br>more information about the installation process.                                                                                                    |
|                                                        | Insight Managed System Setup Wizard Getting<br>Started Guide  | Describes how to use the HP Insight managed<br>system setup wizard to configure servers to<br>enable them to be managed by Systems Insight<br>Manager and its plug-in applications. After you<br>successfully use the managed system setup<br>wizard, the target systems are configured with<br>the management features you specify. |
| <b>HP Virtual Connect</b><br><b>Enterprise Manager</b> | HP Virtual Connect Enterprise Manager Release<br><b>Notes</b> | Provides supplementary information for the<br>Virtual Connect Enterprise Manager software.                                                                                                    |
|                                                        | HP Virtual Connect Enterprise Manager User<br>Guide           | Provides detailed installation, operations, and<br>troubleshooting information for Virtual Connect<br>Enterprise Manager                                                                                                    |

Table 4-3 Insight software documentation titles *(continued)*

# Foundation management documentation titles

<span id="page-23-0"></span>**Foundation management information library:** <http://www.hp.com/go/foundationmgmt/docs>

### Table 4-4 Foundation management documentation titles

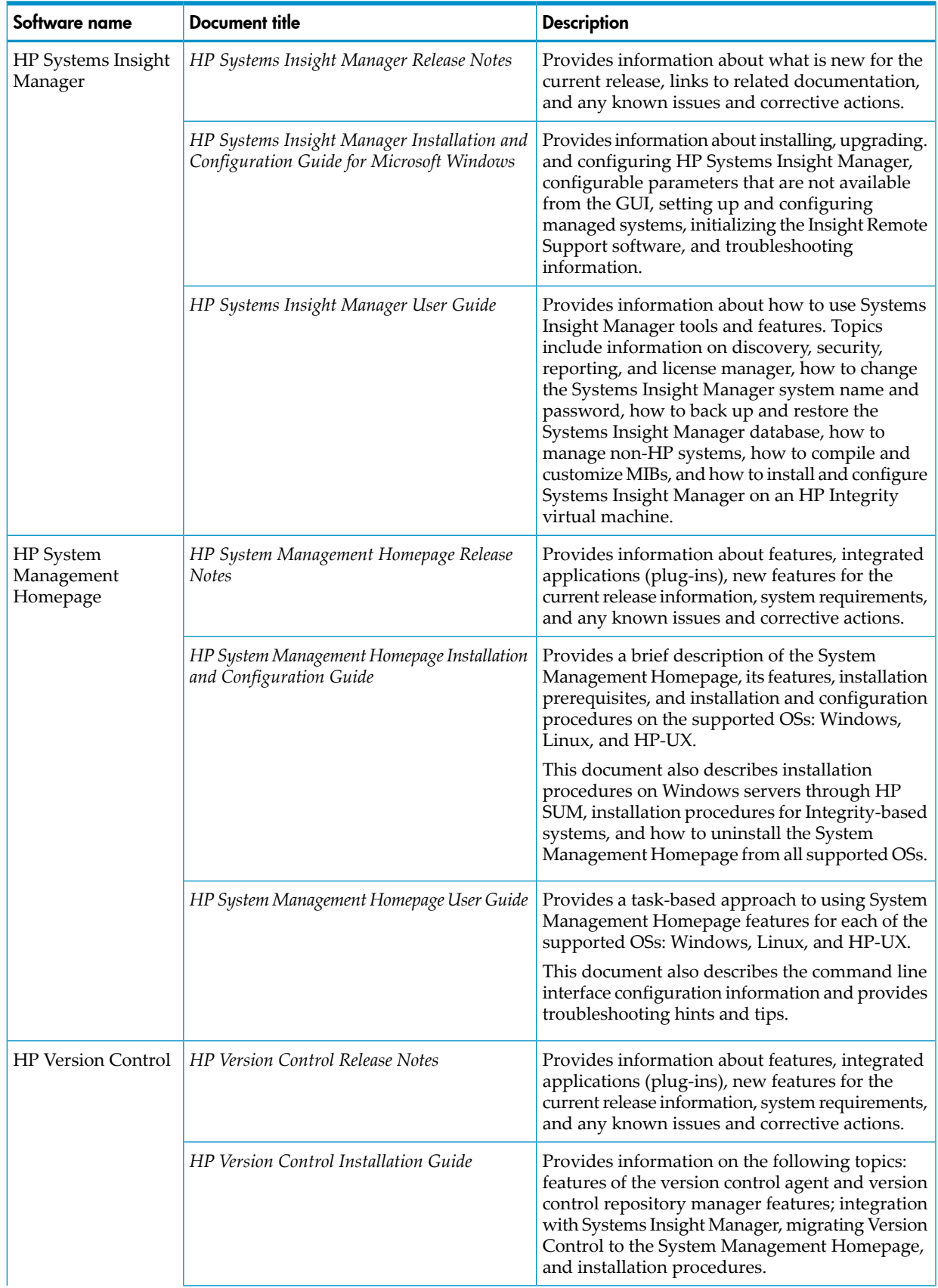

Table 4-4 Foundation management documentation titles *(continued)*

| Software name | Document title                                      | <b>Description</b>                                                                                                    |
|---------------|-----------------------------------------------------|----------------------------------------------------------------------------------------------------|
|               | HP Version Control Agent User Guide                 | Provides information about features, how to get<br>started, how to navigate through the user<br>interface, and troubleshooting hints and tips. |
|               | HP Version Control Repository Manager User<br>Guide | Provides information about features, how to get<br>started, how to navigate through the user<br>interface, and troubleshooting hints and tips. |

# <span id="page-24-0"></span>Insight Control documentation titles

#### **Insight Control information library:** <http://www.hp.com/go/insightcontrol/docs>

#### Table 4-5 Insight Control documentation titles

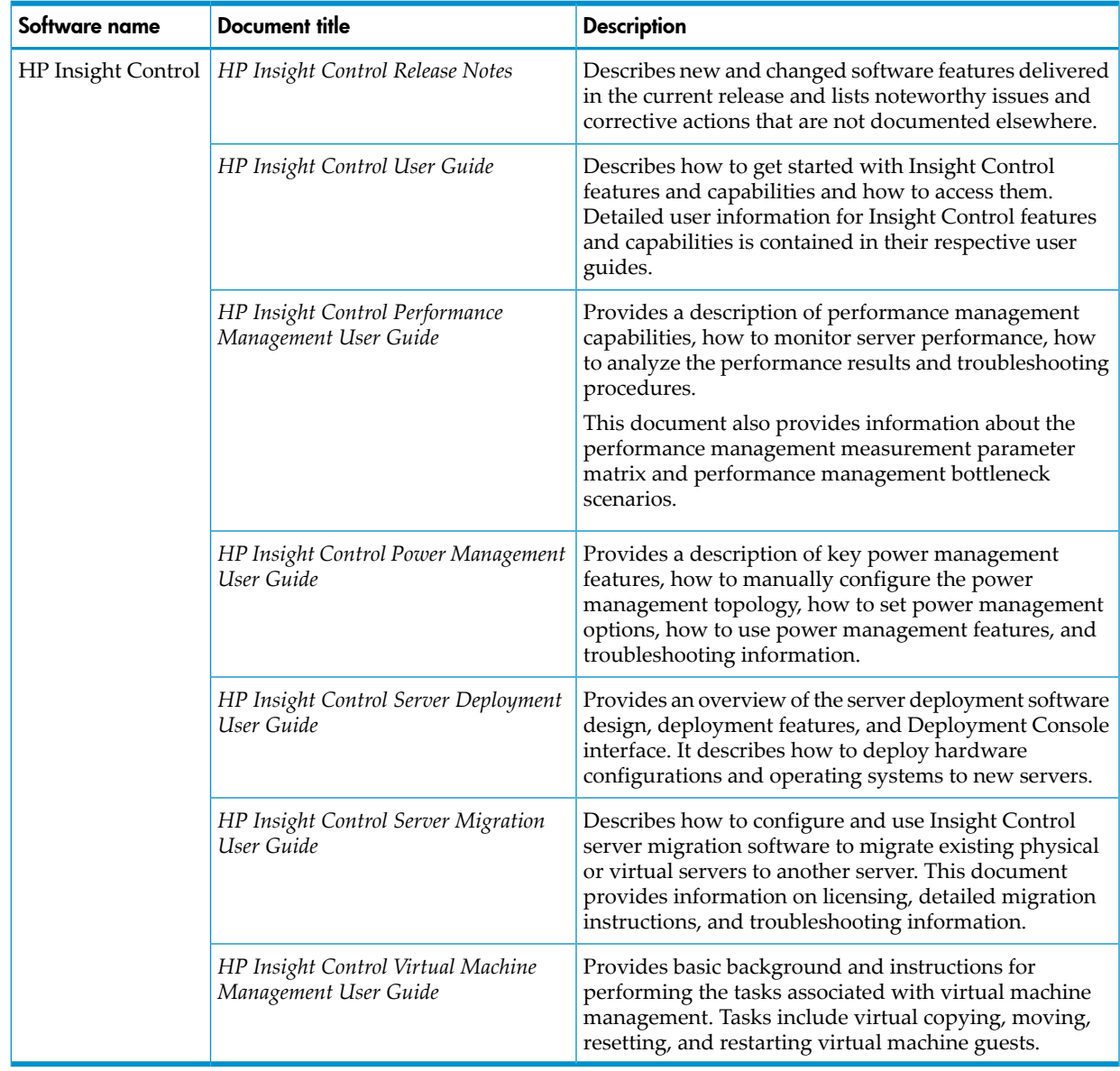

## <span id="page-24-1"></span>Insight Dynamics documentation titles

**Insight Dynamics information library:** <http://www.hp.com/go/insightdynamics/docs>

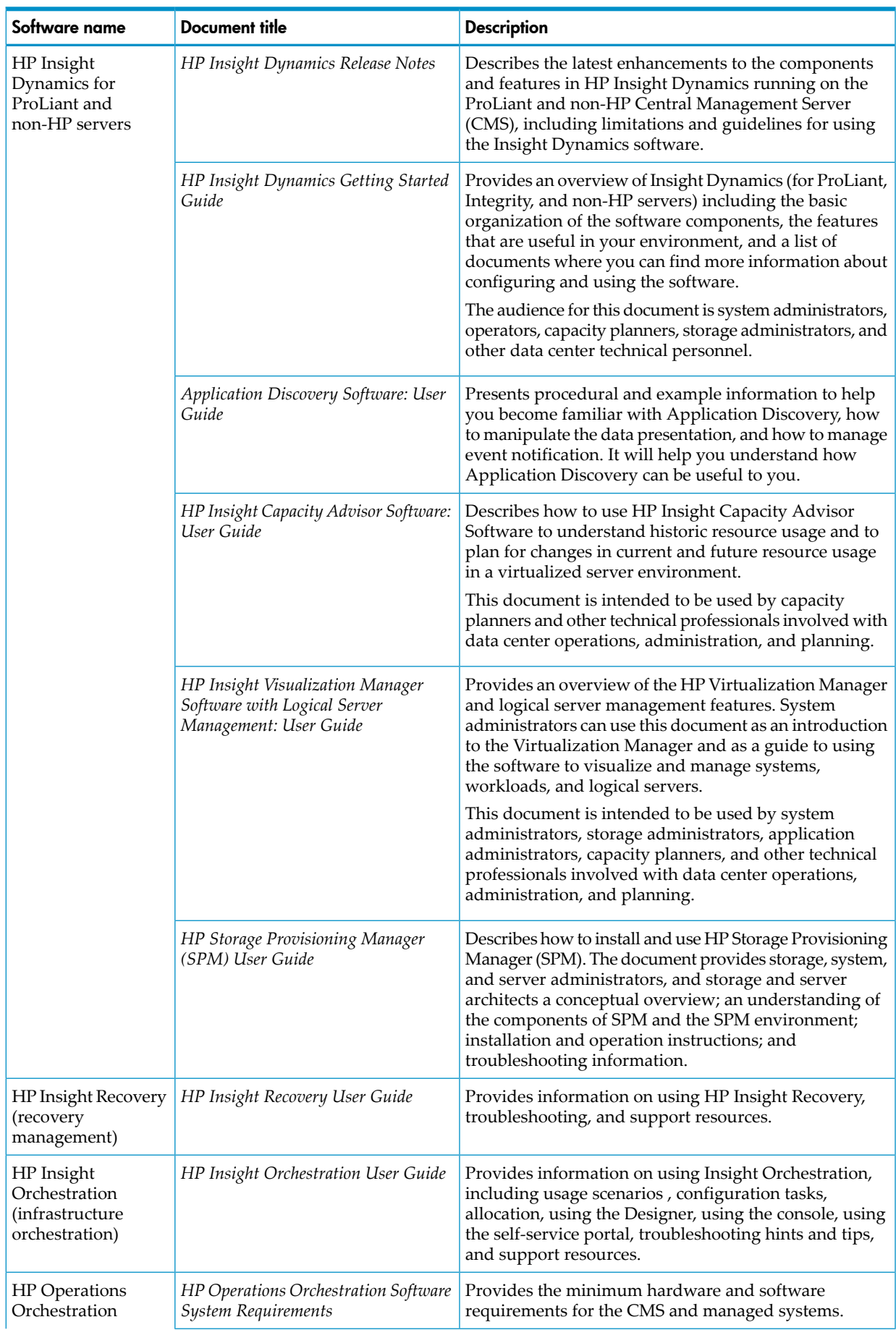

### Table 4-6 Insight Dynamics documentation titles

| Software name                                               | <b>Document title</b>                                                   | <b>Description</b>                                                                                                    |
|-------------------------------------------------------------|-------------------------------------------------------------------------|----------------------------------------------------------------------------------------------------|
|                                                             | HP Operations Orchestration Software<br><b>Installation Guide</b>       | Provides installation and upgrade instructions on<br>supported operating systems, installation instructions<br>for the Operations Orchestration (OO) clustering service,<br>and considerations for determining the required<br>configuration.                                                                                                    |
|                                                             | HP Operations Orchestration Software<br>Concepts Guide                  | Describes concepts that are basic to understanding how<br>to create and use OO flows.                                                                                                    |
|                                                             | HP Operations Orchestration Software<br>Administrator Guide             | Describes administrative and configuration tasks that<br>are performed outside OO Central.                                                                                                    |
|                                                             | HP Operations Orchestration Software<br>Central User Guide              | Describes how to find, run, and schedule flows in OO<br>Central, how to view and analyze data generated by the<br>flow runs, and how to perform the administrative and<br>configuration tasks that can be performed within OO<br>Central.                                                                                                    |
|                                                             | HP Operations Orchestration Software<br>Studio Guide to Authoring Flows | Describes how to create OO flows.                                                                                                    |
|                                                             | HP Operations Orchestration Software<br>Clustering Guide                | Describes the OO clustering service and tells how to<br>create and enable an OO cluster and how to enable<br>load-balancing.                                                                                                    |
|                                                             | HP Operations Orchestration Software<br><b>SDK</b> Guide                | Provides how-to and reference material for advanced<br>tasks, including finding and running flows from outside<br>OO Central, working with repositories (libraries of flows)<br>from outside OO Studio, creating Actions (the code at<br>the heart of operations), and packaging groups of<br>operations.                                                                            |
|                                                             | HP Operations Orchestration Software<br><b>Field Guides</b>             | Provides information for optimizing an installation.                                                                                                    |
|                                                             | HP Operations Orchestration Software<br><b>Integration Guides</b>       | Provides information about OO integration with various<br>technologies.                                                                                                    |
|                                                             | HP Operations Orchestration Software                                    | A program that automates a wide variety of fully<br>auditable administrative, maintenance, diagnostic,<br>remedial, and data-generating tasks; provides packages<br>of OO operations that integrate the execution of such<br>tasks with a very wide variety of other technologies; and<br>provides tools for integrating OO with any other<br>technology that has an accessible API. |
| HP Insight Capacity<br>Advisor<br>Consolidation<br>software | HP Insight Capacity Advisor User<br>Guide                               | Describes how to use HP Capacity Advisor to make<br>better decisions about how to manage a virtualized<br>server environment.                                                                                                    |

Table 4-6 Insight Dynamics documentation titles *(continued)*

| Software name                                          | <b>Document title</b>                               | <b>Description</b>                                                                                                    |
|--------------------------------------------------------|-----------------------------------------------------|----------------------------------------------------------------------------------------------------|
| HP Insight<br>Dynamics for<br><b>Integrity Servers</b> | HP Integrity Virtual Machines<br>Manager User Guide | Describes how to use HP Integrity Virtual Machines<br>Manager (VM Manager), a graphical user interface for<br>managing HP Integrity Virtual Machines (Integrity VM)<br>resources. This document is intended for system<br>administrators or other persons responsible for the<br>maintenance of an Integrity Virtual Machines VM Host<br>and its virtual machines.           |
|                                                        |                                                     | The document provides a conceptual overview and the<br>software environment; installation instructions; system<br>and software requirements, how to use the GUI to<br>perform basic functions, and troubleshooting<br>information.                                                                                                    |
|                                                        | HP Insight Global Workload Manager<br>User Guide    | Presents an overview of the techniques and tools<br>available for using HP Global Workload Manager<br>(gWLM) for HP Integrity servers and HP 9000 servers.<br>It describes the various aspects of configuring gWLM to<br>effectively manage the resources for your workloads,<br>how to monitor workloads and gWLM, and describes<br>configuration and administration tasks. |

Table 4-6 Insight Dynamics documentation titles *(continued)*

## <span id="page-27-0"></span>HP Insight Remote Support documentation titles

<span id="page-27-1"></span>All user documentation for HP Insight Remote Support Advanced software and HP Insight Remote Support Standard software is available from the following website:

<http://www.hp.com/go/insightremotesupport>

### HP Integrated Lights-Out (iLO) documentation titles

Product specifications and user guides for iLO 2 and iLO 3 are available from the iLO website: <http://www.hp.com/go/ilo>

For additional documentation, such as white papers and scripting and command line resource guides, the iLO website provides a link that redirects you to the HP Business Support Center.

# <span id="page-28-0"></span>**Index**

#### A

advanced management software component descriptions, [15](#page-14-2)

B

Business Support Center, [21](#page-20-3)

#### C

capacity planning, [15](#page-14-3) CMS, [9](#page-8-4) backing up, [12](#page-11-1)

#### D

distribution media, [17](#page-16-3) obtaining, [17](#page-16-4) trial license, [18](#page-17-4) documentation information library, [21](#page-20-4) Insight software, [21](#page-20-4) websites, [21](#page-20-4) DVD obtaining, [17](#page-16-4)

#### E

essential management software component descriptions, [11](#page-10-4)

#### F

firewall, [6](#page-5-3) foundation management software component descriptions, [9](#page-8-2)

#### G

Global Workload Manager, [16](#page-15-0)

#### H

HP Business Support Center, [21](#page-20-3) HP software depot, [17](#page-16-5)

#### I

iLO Advanced, [13](#page-12-4) information library, [21](#page-20-4) Insight Capacity Advisor, [16](#page-15-1) Insight Control component descriptions, [11](#page-10-4) Insight Software Advisor, [13](#page-12-5) managed system setup wizard, [13](#page-12-6) Microsoft System Center, [14](#page-13-2) performance management, [12](#page-11-2) power management, [12](#page-11-3) remote management, [13](#page-12-4) server deployment, [12](#page-11-4) server migration, [12](#page-11-5) virtual machine management, [12](#page-11-6) VMware vCenter Server, [14](#page-13-3)

Insight Control for Microsoft System Center, [14](#page-13-2) Insight Control VMware vCenter Server, [14](#page-13-3) Insight Dynamics capacity planning, [15](#page-14-3) component descriptions, [15](#page-14-2) Global Workload Manager, [16](#page-15-0) Insight Capacity Advisor, [16](#page-15-1) Insight Orchestration, [15](#page-14-4) Insight Recovery, [16](#page-15-2) Storage Provisioning Manager, [16](#page-15-3) virtualization manager, [15](#page-14-5) Insight Orchestration, [15](#page-14-4) Insight Recovery, [16](#page-15-2) Insight software component descriptions, [9](#page-8-5) distribution media, [17](#page-16-3) documentation, [21](#page-20-4) installation documentation, [18](#page-17-5) license keys, [17](#page-16-6) license redemption process, [18](#page-17-6) overview, [5](#page-4-3) security policies and recommendations, [6](#page-5-4) summary of components, [5](#page-4-4) trial license, [18](#page-17-4) Insight Software Advisor, [13](#page-12-5) installation documentation, [18](#page-17-5) integrated lights out, [13](#page-12-4) ISO image downloading , [17](#page-16-4)

#### L

license keys, [17](#page-16-6) license redemption, [18](#page-17-6) logical servers recovering, [16](#page-15-2)

#### M

managed system setup wizard, [13](#page-12-6) management console, [9](#page-8-4) management network, [6](#page-5-3) mxsysnc utility, [12](#page-11-1)

### P

performance management, [12](#page-11-2) power management, [12](#page-11-3) product descriptions, [9](#page-8-5)

#### $\Omega$

QuickSpecs, [22](#page-21-5)

#### R

remote server management, [13](#page-12-4) Remote Support Advanced software, [11](#page-10-5) Remote Support Standard software, [11](#page-10-6)

#### S

security administrator role, [7](#page-6-0) directory service, [7](#page-6-1) firewall, [6](#page-5-3) recommended practices, [6](#page-5-4) SNMP, [7](#page-6-2) user accounts and passwords, [7](#page-6-3) virtual environment, [7](#page-6-4) WBEM, [7](#page-6-5) white paper, [7](#page-6-6) server deployment, [12](#page-11-4) server migration, [12](#page-11-5) software depot, [17](#page-16-5) Storage Provisioning Manager, [16](#page-15-3) System Management Homepage, [9](#page-8-6) Systems Insight Manager CMS, [9](#page-8-4) description, [9](#page-8-4)

#### V

Version Control, [10](#page-9-2) Version Control Agent, [10](#page-9-3) Version Control Repository Manager, [10](#page-9-4) Virtual Connect Enterprise Manager, [13](#page-12-7) virtual machine management, [12](#page-11-6) virtualization secure environment, [7](#page-6-4) virtualization manager, [15](#page-14-5)

#### W

website Insight software documentation, [18,](#page-17-5) [21](#page-20-4) license redemption, [18](#page-17-6) QuickSpecs, [22](#page-21-6) security white papers, [6](#page-5-3), [7](#page-6-6) white paper security recommendations, [6](#page-5-3) WMI mapper, [10](#page-9-5)

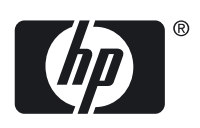